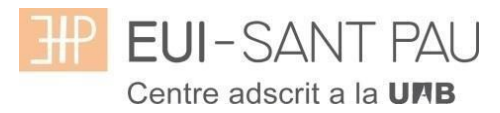

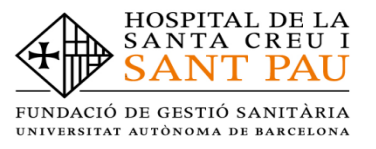

## **Alta usuari a les plataformes Campus EUI Sant Pau i Aula Virtual (Moodle)**

Com estudiant de l'EUI-Sant Pau per poder accedir a les plataformes tant acadèmica (Campus EUI-Màsters) com docent (Aula Virtual Moodle) s'han de seguir les instruccions del següent tutorial.

A la pàgina principal del web de l'Escola [\(http://eui.santpau.cat\)](http://eui.santpau.cat/), trobareu els enllaços necessaris per donar-vos d'alta.

En primer lloc heu de recuperar el NIA i assignar-vos una contrasenya o paraula de pas. Ho heu de fer a través del web de l'Escola, al peu de la mateixa, clicar "Canvi contrasenya EUI"

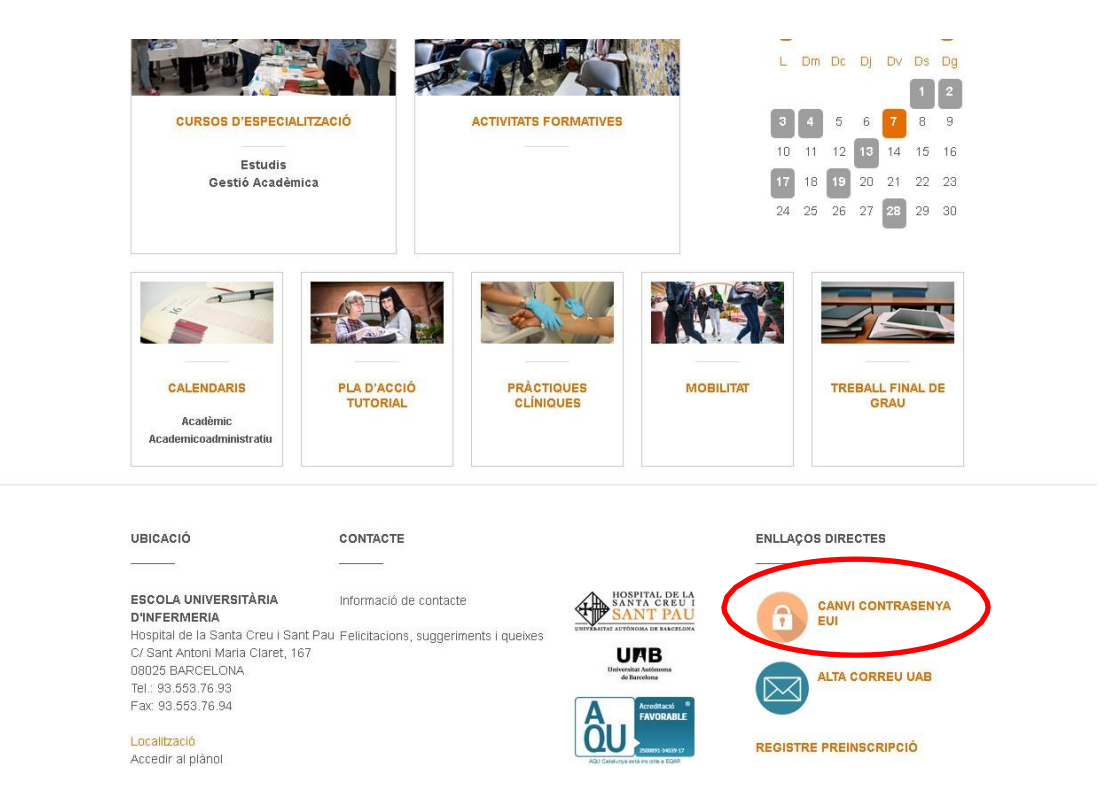

Us apareixerà la següent pantalla i heu de seguir les indicacions/recomanacions que s'especifiquen per obtenir el NIA i contrasenya.

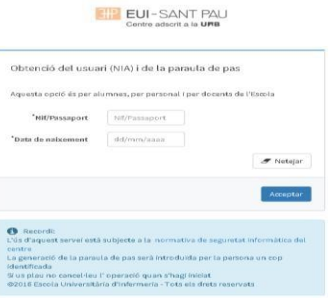

Una vegada us heu donat d'alta i heu obtingut la paraula de pas ja podeu accedir a les dos plataformes.

## **Aula Virtual EUI (Moodle)**

Des de la pàgina principal web de l'Escola ( [http://eui.santpau.cat](http://eui.santpau.cat/) ), clicar "Accés Aula Virtual"

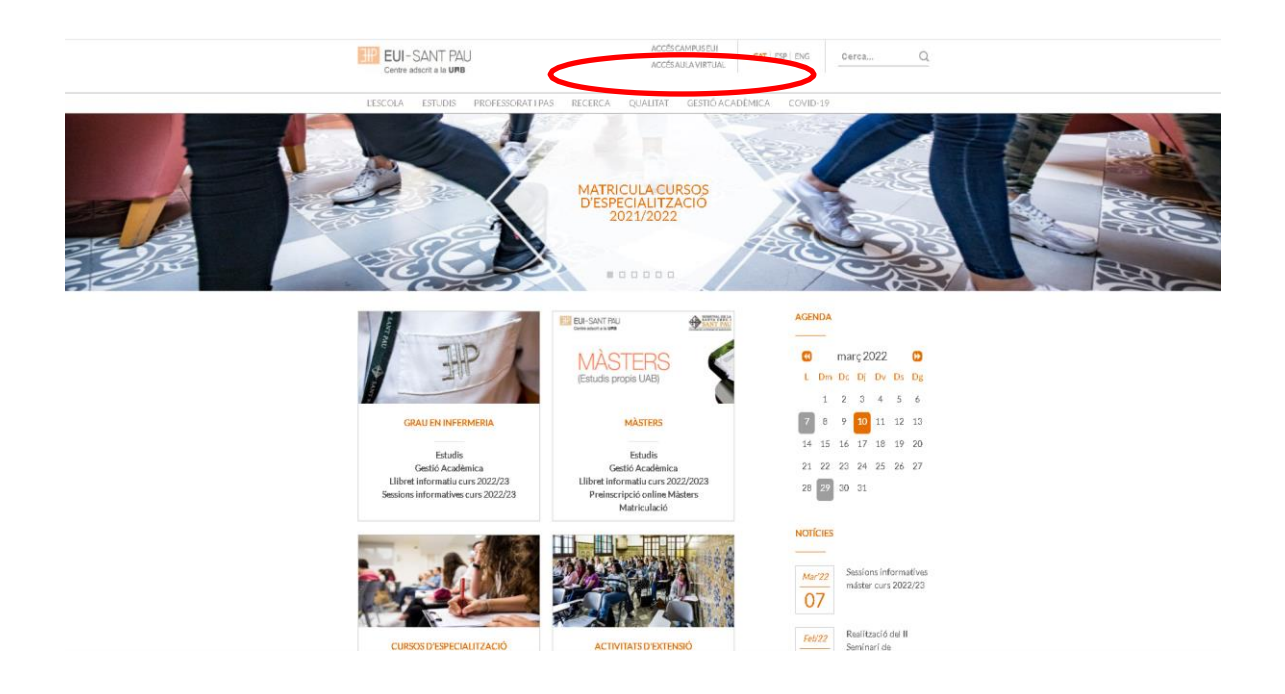

A la pantalla que apareix identificar-se amb el vostre NIA i paraula de pas:

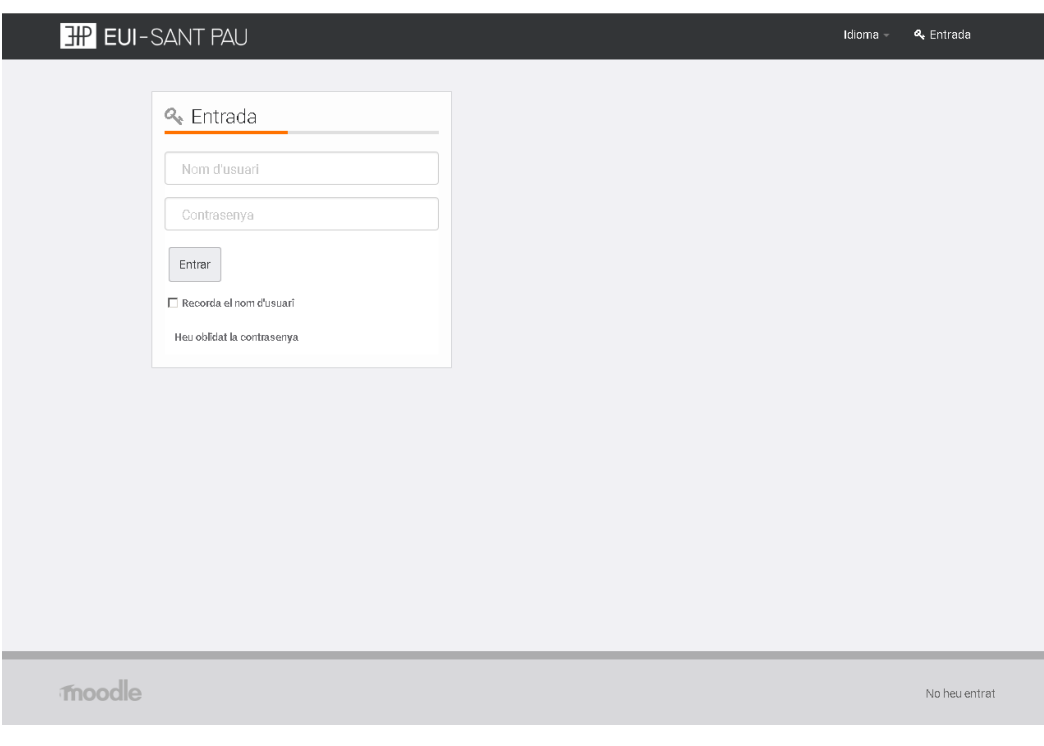

Anar a "Mis cursos" i ja podeu accedir a la plataforma docent de l'Aula Virtual.

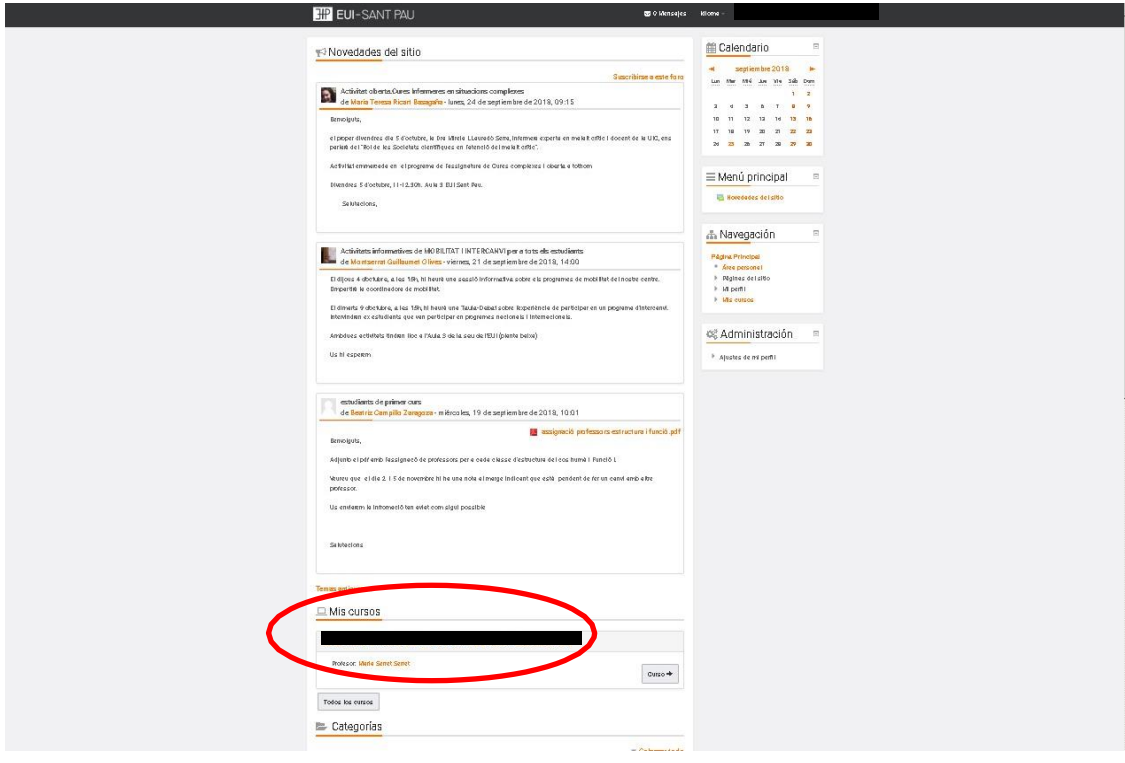

## **Campus EUI-Sant Pau**

Des de la pàgina principal web de l'Escola [\(http://eui.santpau.cat\)](http://eui.santpau.cat/), clicar "Accés Campus EUI"

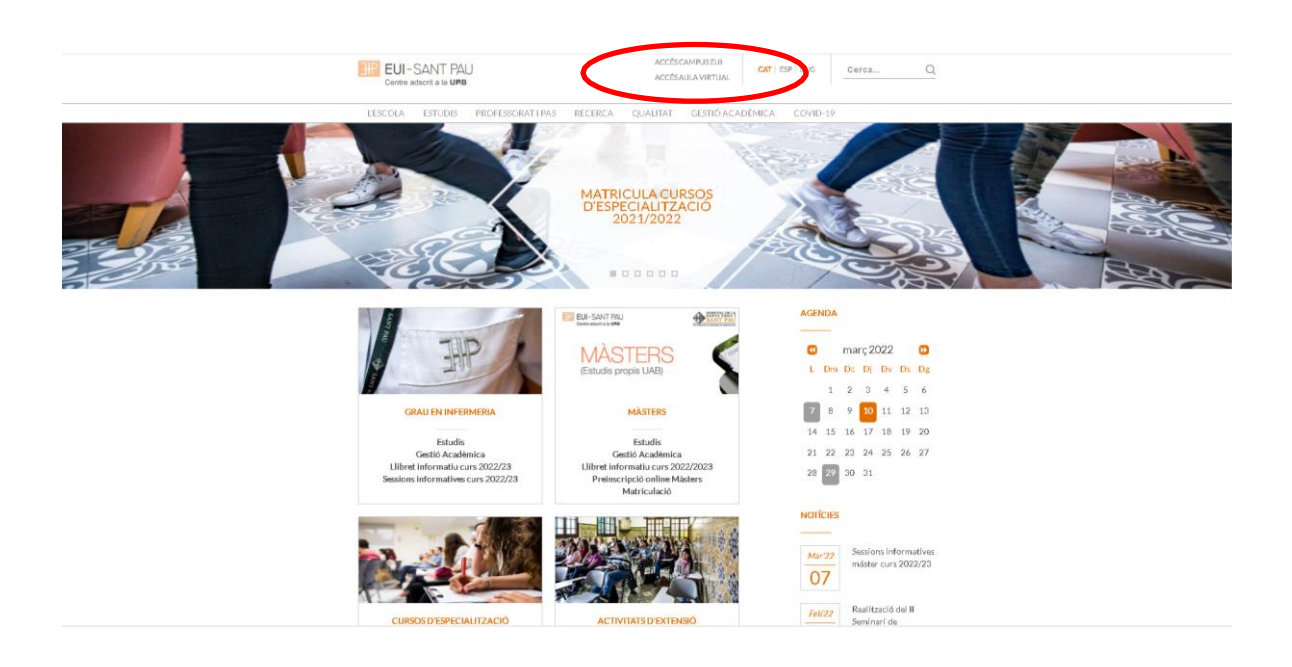

A la pantalla que apareix identificar-se amb el vostre NIA i paraula de pas:

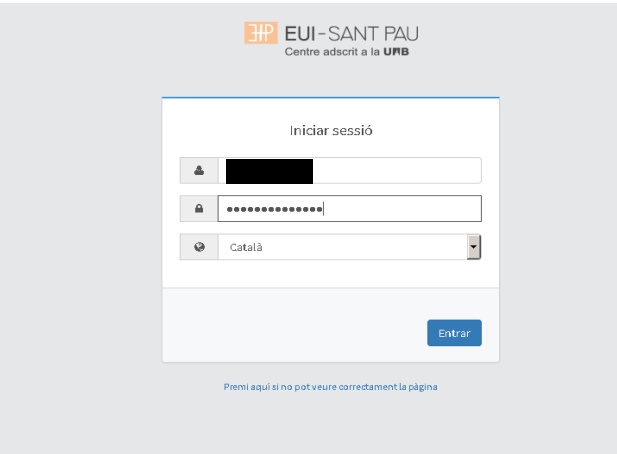

Us apareixerà la següent pantalla, on podreu consultar la vostra matrícula, expedient, entre altres gestions.

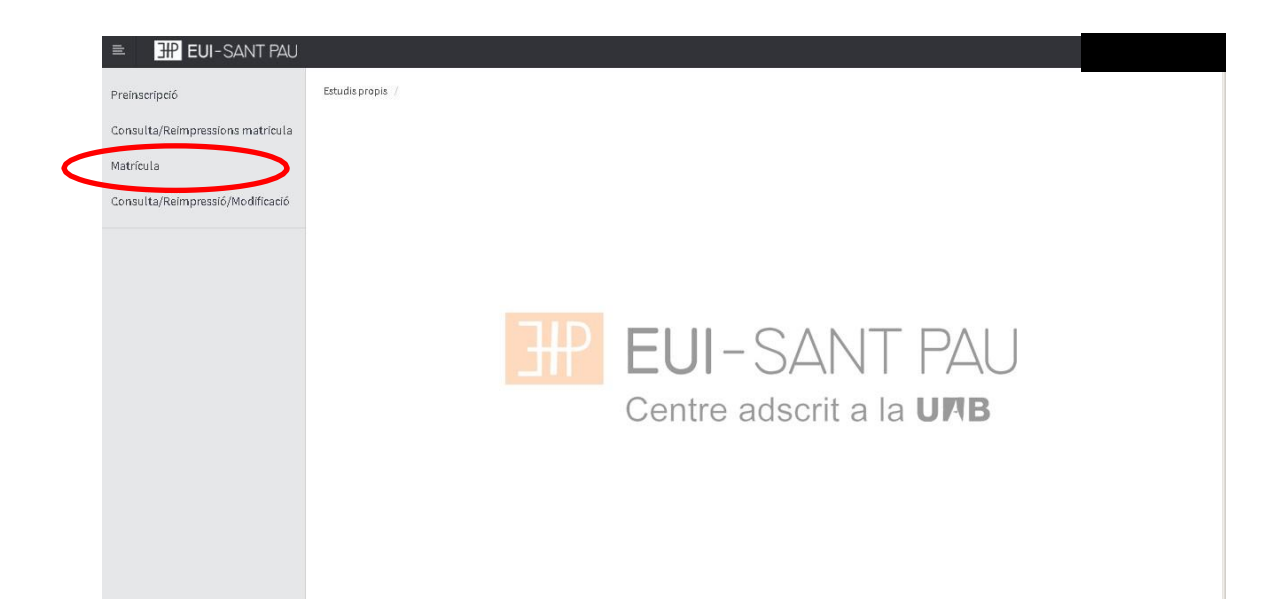